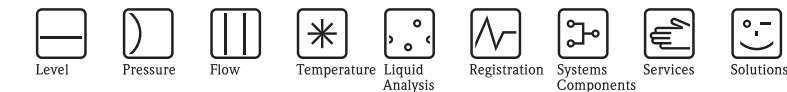

# Special documentation CY42 Liquiline DAT module

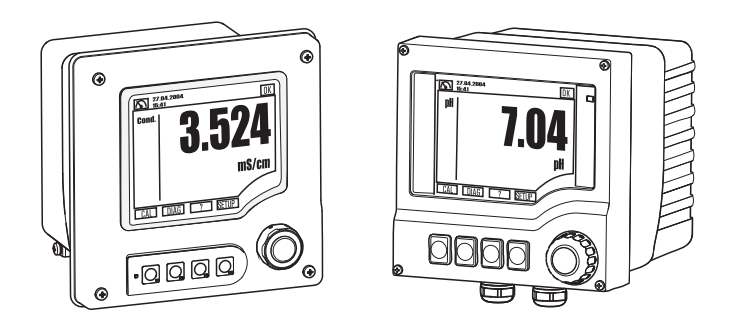

There are 3 different types of DAT module

- SystemDAT (CY42-S1)
	- For changing the sensor type, software updates (more recent software version) and changing the language package
- FunctionDAT (CY42-F1/F2)
	- For software upgrades
		- F1: for two current outputs
		- F2: for additional functionality
- CopyDAT (CY42-C1)
	- Memory for own configuration settings
	- Multiplication of settings to other Liquiline M CM42 transmitters

SD115C/07/en/05.09 71082866

valid from: CM42 software version 10.05.xx / 13.05.xx / 20.03.xx

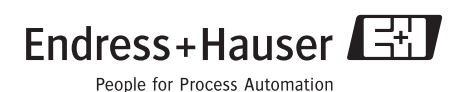

# **1 DAT handling**

1. Insert a DAT module into the user port (pos. 1) on the inside cover:

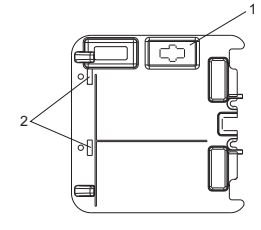

### **INDER** Note!

If the inside cover does not have the appropriate block-out for the DAT module (pos. 1), please release the holding clamps (pos. 2) and remove the inside cover. After using the DAT module, remove it and clamp back the cover.

- 2. Select the desired function in the DAT menu.
- 3. Follow the instructions on the display until you are prompted to restart the system.
- 4. Depending on the action required, connect the new hardware (other sensor type or other sensor module with the corresponding sensor cable and sensor).
- 5. Remove the DAT module from the user port.

## **2 DAT features**

#### **2.1 SystemDAT**

The SystemDAT can be used to:

- 1. Update the software
	- a. Devices prior to May 2006: DAT modules are not supported
	- b. Devices from May 2006 (serial number 85...) to May 2009 (serial number C5...):
		- Unpower the device.
		- Plug in the SystemDAT.
		- Re-power the device and follow the instructions on the display.
	- c. Devices from June 2009 (serial number C6...) or younger:
		- Plug in the SystemDAT.
		- Open the SystemDAT menu.
		- Select "Update" and follow the instructions on the display.
- 2. Change the sensor type
	- Open the SystemDAT menu.
	- Select "Sensor type" and follow the instructions on the display.
- 3. Change the language
	- Open the SystemDAT menu.
	- Select "Language" and follow the instructions on the display.

### **2.2 FunctionDAT**

The FunctionDAT can be used to upgrade the functionality of Liquiline M CM42. There are two different types of FunctionDATs: a) Upgrade from one to two current outputs and b) Upgrade from software version "Basic" to "Advanced".

- 1. Open the FunctionDAT menu.
- 2. Follow the instructions on the display.

### **2.3 CopyDAT**

The CopyDAT can be used to save and download the configuration of the Liquiline M CM42.

- 1. Open the CopyDAT menu.
- 2. Follow the instructions on the display.

# **3 CM42 DAT menu**

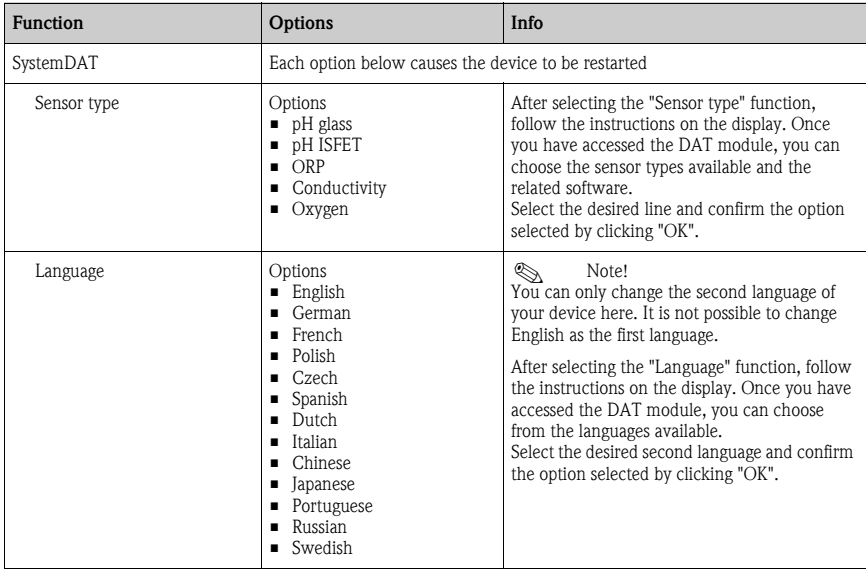

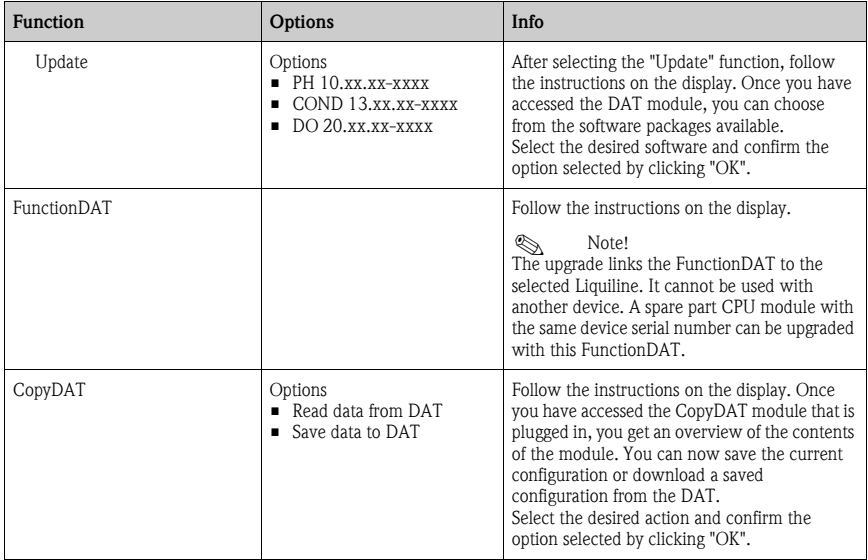

**www.endress.com/worldwide**

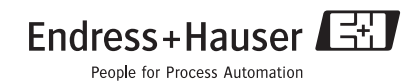